## **Favorites** Saving a PowerPlan as a Favorite:

1. Click on "Save as My Favorite" at the bottom of the plan prior to signing the plan.

| MED General Admit (Initiated Pending) |                            |  |  |
|---------------------------------------|----------------------------|--|--|
| ⊿ Admit/Transfer/Discharge            |                            |  |  |
|                                       | Admit                      |  |  |
|                                       | Expected Date of Discharge |  |  |
| Admit/Transfer/Discharge (Other)      |                            |  |  |
| M 🏂                                   | Discharge                  |  |  |
|                                       | Discharge                  |  |  |
| ✓ Im                                  | Discharge                  |  |  |
| ▲ Details                             |                            |  |  |
| Orders For Nurse Review               | Save as My Favorite        |  |  |

## OR

- 2. The names of PowerPlan will display in the View pane of the Orders Navigator. The PowerPlan can be saved from here. The status of the plan affect the ability to save as My Favorite
  - Click on the PowerPlan name.

| ■ Se                 | elect  "Save as My F | avorite"                             |  |
|----------------------|----------------------|--------------------------------------|--|
| View                 | Search:              |                                      |  |
| Orders for Signature | 🗧 🦳 📾 📩              | 🝷 🛅 🗎 Folder: MED                    |  |
| - Medical            | ■ Plans              |                                      |  |
| E MED General        |                      | 🗝 pses 🚫 🕂 Add to Phase 🗸 🛕 Check Al |  |
| 🖓 VTE Pi             | Diagnoses            | Component                            |  |
| 😑 Alcohol Wi         | Remove               | it (Initiated Pending)               |  |
| ··· VTE Prop         |                      | r/Discharge                          |  |
| MED Disch            | Plan for later       | 🖄 Admit                              |  |
| PROTOCO              | CL 1.41.5            | Expected Date of Discharge           |  |
| PROTOCO              | Check Alerts         | scharge (Other)                      |  |
| PROTOCO              | Save as My Favorite  | Discharge                            |  |
| PROTOCO              |                      |                                      |  |
| PROTOCOL Heparin IV  |                      | Discharge                            |  |
| PROTOCOL Heparin IV  |                      |                                      |  |

## To retrieve My Favorite PowerPlans:

- **1.** Click on the Star icon
- 2. Open My Favorite Plans folder
- 3. Select the appropriate plan

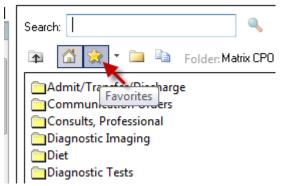